## Making course priorities on Studentweb

e.g. choosing a course for Experts in Teamwork

When you log in to Studentweb, you will receive a notification on the front page if you are going to make a course priority in this period. Tap the link and you will enter your education plan where the course priority will be made. You can also go there by choosing «Studies» in the top menu and «Show education plan».

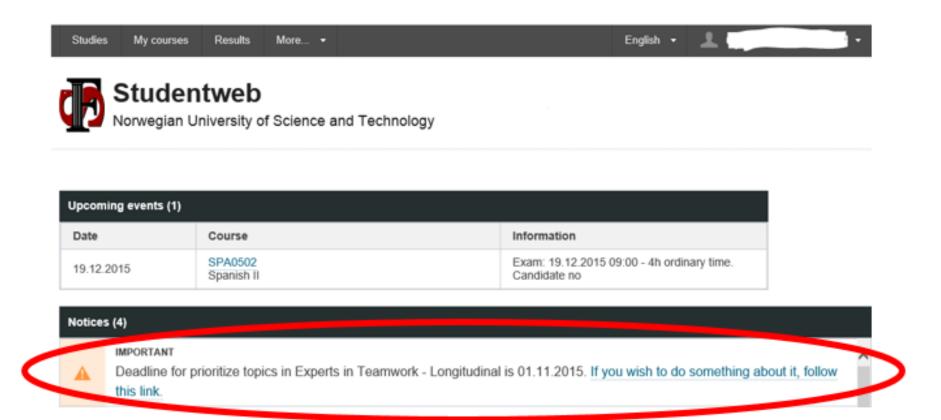

## Prioritize courses

## Experts in Teamwork - Longitudinal (Valfritt) (show description) Prioritize The deadline for prioritizing is 01.11.2015.

Choose only villages where you know the language of instruction, see https://www.ntnu.edu/eit/villages
Prioritize the number of courses you are asked to and click «Next».

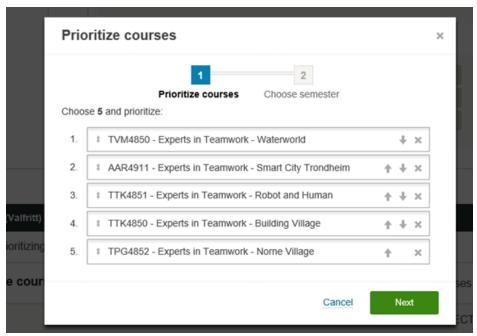

Approve the course priority and choice of semester and click «Finalize».

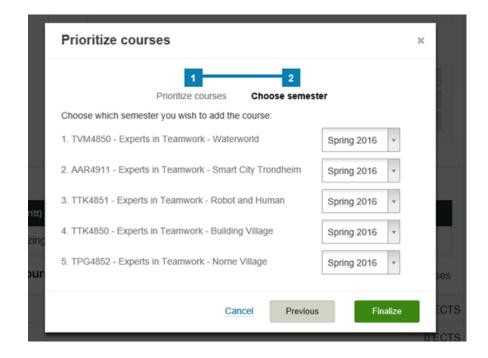

You can change courses and priorities within the deadline by entering your education plan as described above.

## Prioritize courses

| Experts in Teamwork - Longitudinal (Valfritt) (show description) |             |
|------------------------------------------------------------------|-------------|
| TVM4850 - Experts in Teamwork - Waterworld.                      | Spring 2016 |
| 2. AAR4911 - Experts in Teamwork - Smart City Trondheim.         | Spring 2016 |
| 3. TTK4851 - Experts in Teamwork - Robot and Human.              | Spring 2016 |
| 4. TTK4850 - Experts in Teamwork - Building Village.             | Spring 2016 |
| 5. TPG4852 - Experts in Teamwork - Norne Village.                | Spring 2016 |
| Change Delete The deadline for prioritizing is 01.11.2015.       |             |

Some time after the deadline, your priorities will be processed and you will be accommodated according to the regulation for admission. The course you are admitted to will appear in the education plan in the same way as the other ordinary courses. You will be registered for both class and exam in this course. The other priorities you are not admitted to, will be removed from your education plan.